# NVIVO**!!**

As an Arden Student you have access to install NVivo which helps you discover more from your qualitative and mixed methods data. Uncover richer insights and produce clearly articulated, defensible findings backed by rigorous evidence.

Academic researchers are analytical thinkers and their research has an impact on social change and development. Whether you're a student working towards a degree, a professor looking to publish papers, or a researcher applying for grants, NVivo is the ideal software to conduct qualitative and mixed methods analysis, prepare for publication, and draw acclaim to your institution.

# **Installing NVivo**

# **The Installation Process**

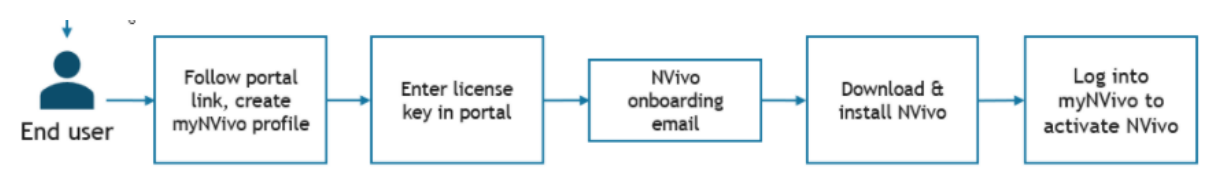

To use NVivo you must have a personal myNVivo profile and register the Arden University license key.

- 1. Click here<https://portal.mynvivo.com/account/licence-registration> to open the myNVivo portal.
	- If you already have a myNVivo profile, log into it.
	- If you do not have a myNVivo profile, create one using the "Sign Up" option (see below)

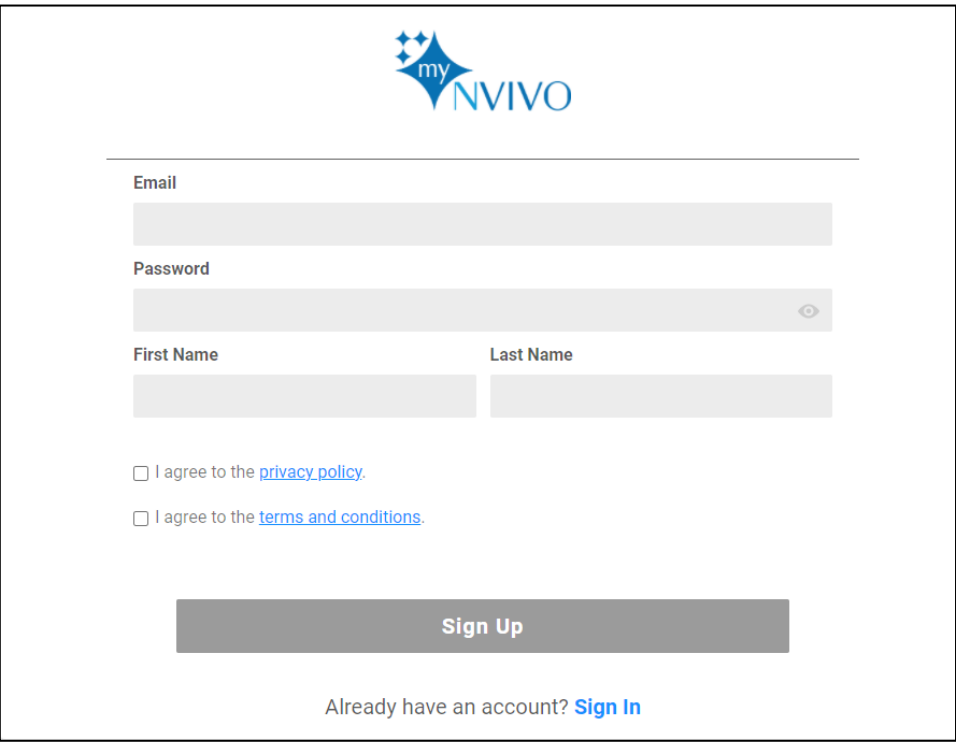

N.B. Please use your Arden University email address (eithe[r xxxx@arden.ac.uk](mailto:xxxx@arden.ac.uk) or [xxxx@ardenuniversity.ac.uk\)](mailto:xxxx@ardenuniversity.ac.uk)

2. Once you have logged into the portal, enter the Licence Key as seen below.

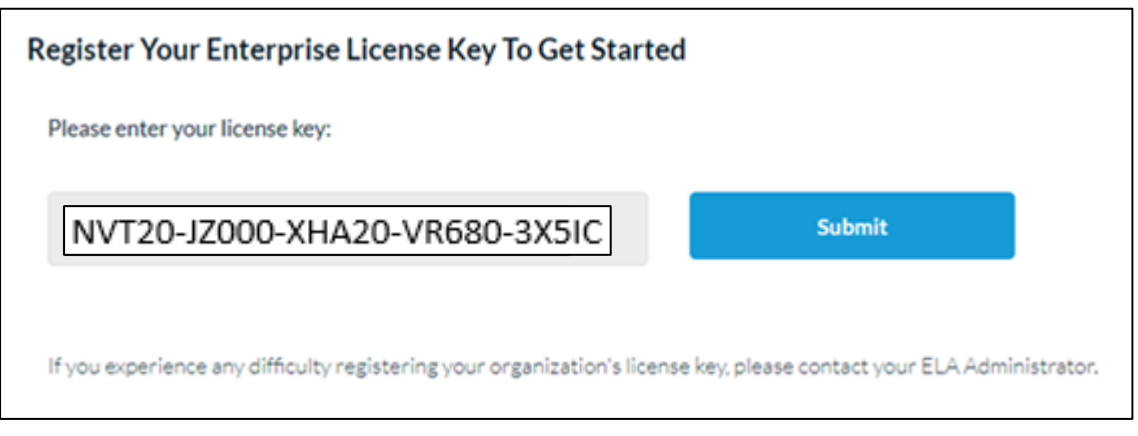

- 3. Check your email for links to download NVivo and instructions to install and activate it. (Check your spam folder if you can't find the email.)
- 4. Download the NVivo software using the instructions emailed to you.
- 5. When you open NVivo for the first time you will need enter your myNVivo credentials to activate NVivo on your computer.

# **Introduction to NVivo**

If you're new to NVivo, here's a quick overview of how simple but powerful NVivo is to help analyze your qualitative data.

[https://www.qsrinternational.com/nvivo-qualitative-data-analysis-software/support](https://www.qsrinternational.com/nvivo-qualitative-data-analysis-software/support-services/customer-hub/introducing-nvivo)[services/customer-hub/introducing-nvivo](https://www.qsrinternational.com/nvivo-qualitative-data-analysis-software/support-services/customer-hub/introducing-nvivo)

# **Getting Started with NVivo**

Quick steps to help get you started. Access these easy to follow 'how-to' instructions

For Windows - <https://help-nv.qsrinternational.com/20/win/Content/tutorials/nvivo-tutorials.htm>

For Mac - <https://help-nv.qsrinternational.com/20/mac/Content/tutorials/nvivo-tutorials.htm>